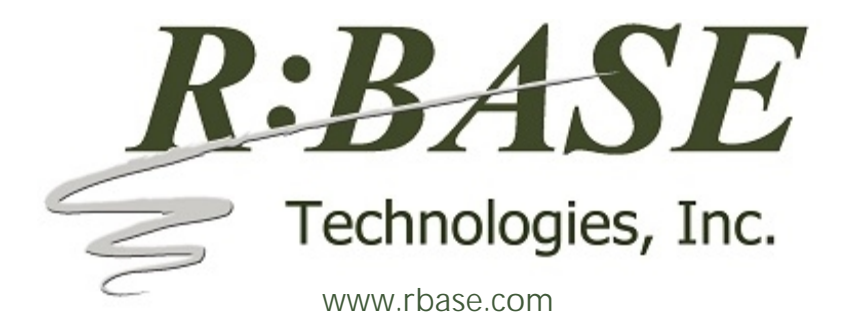

**What's New in R:BASE X.5 (Version 10.5) Official Release Version Thursday, September 26, 2019 UPDATE 1 Build: 10.5.1.30926**

**Requested Enhancements 10/20/2018 - 09/26/2019**

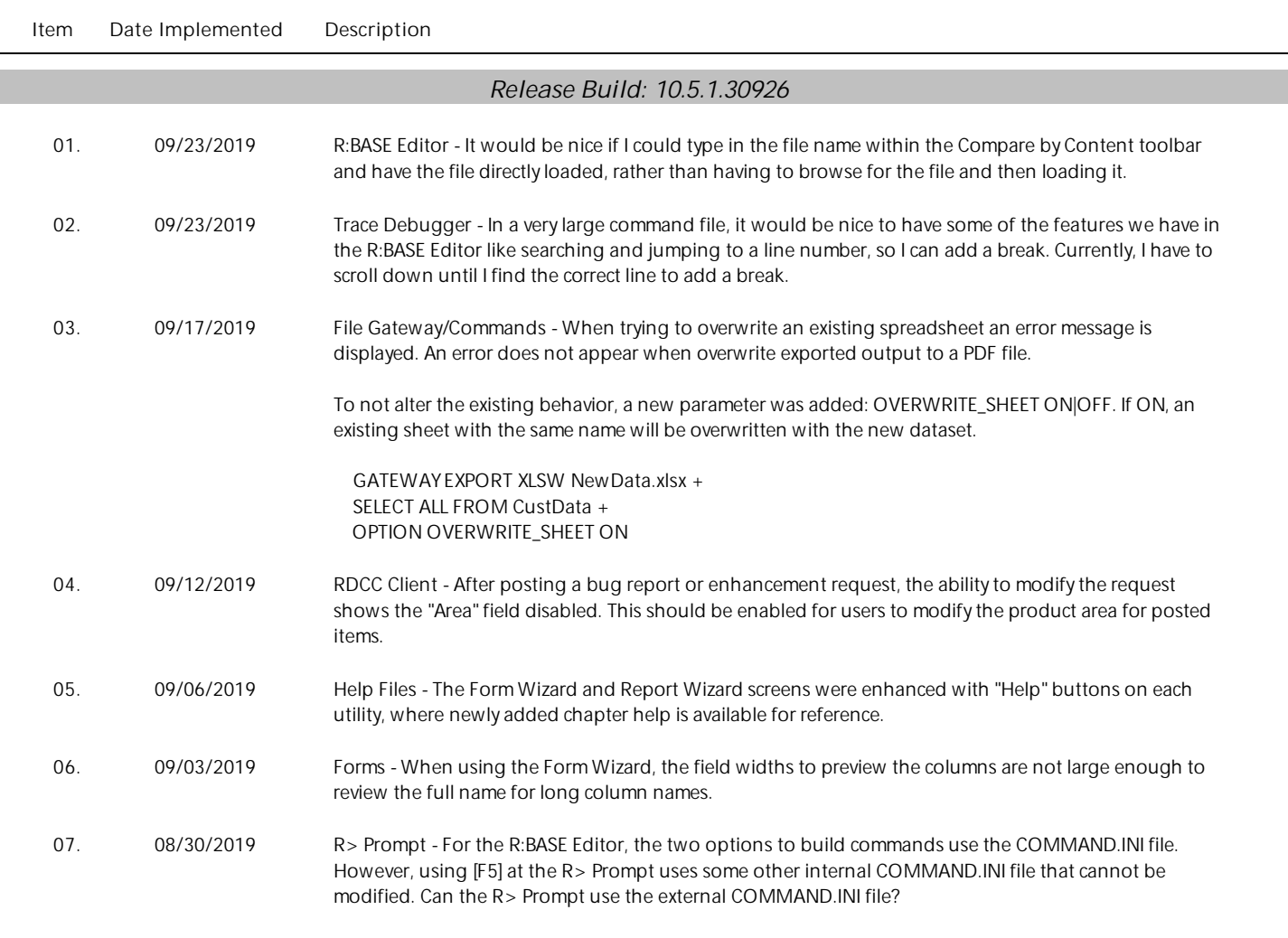

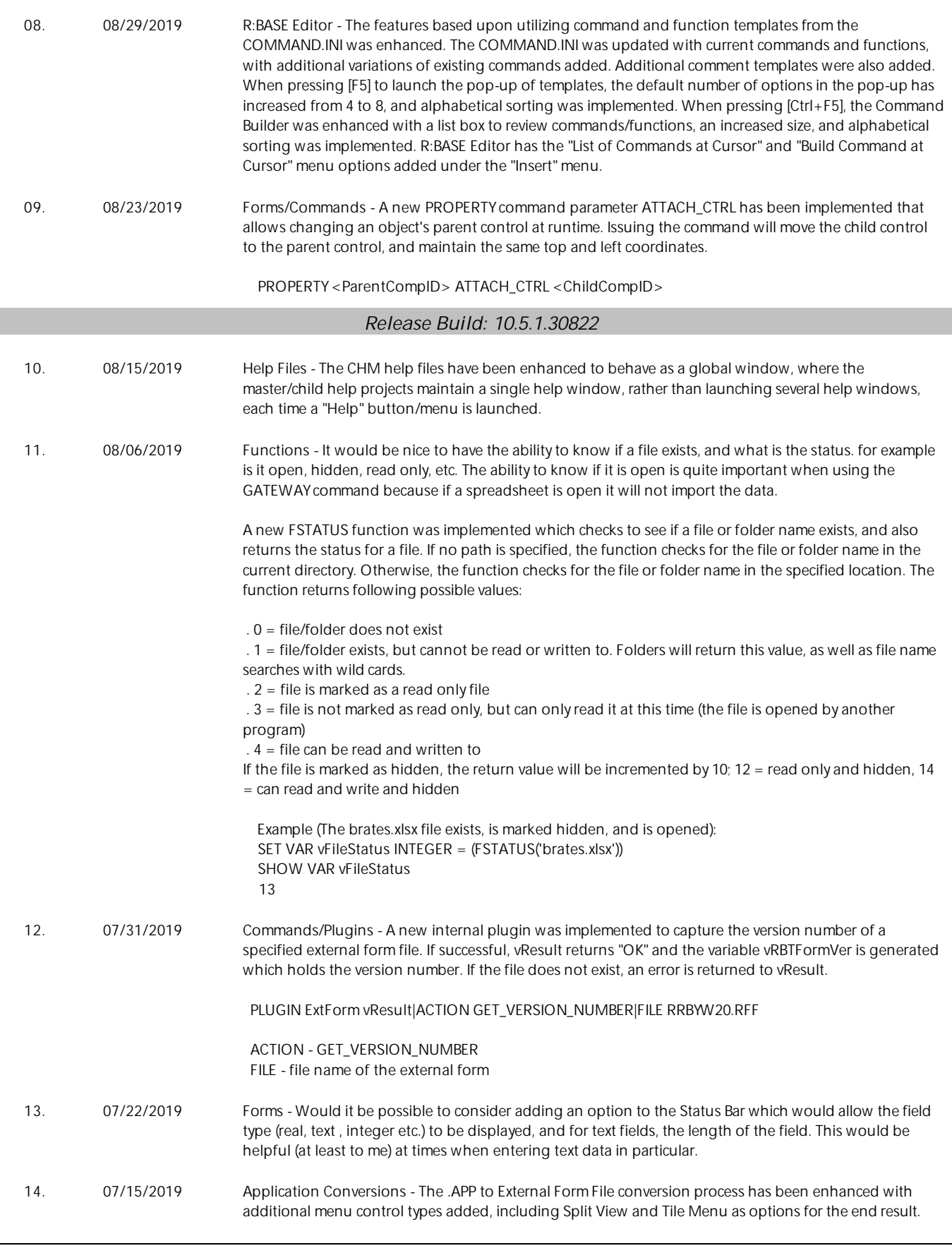

F

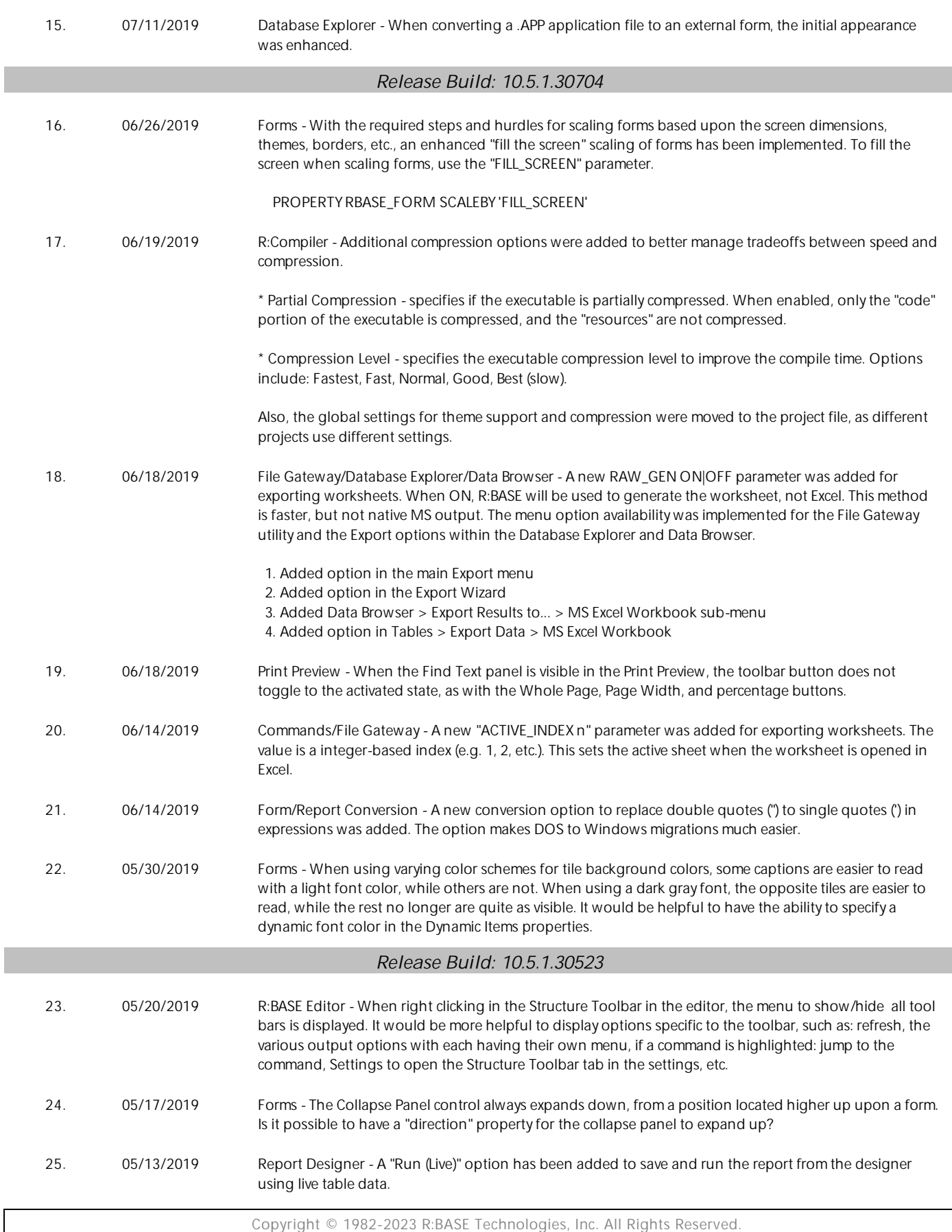

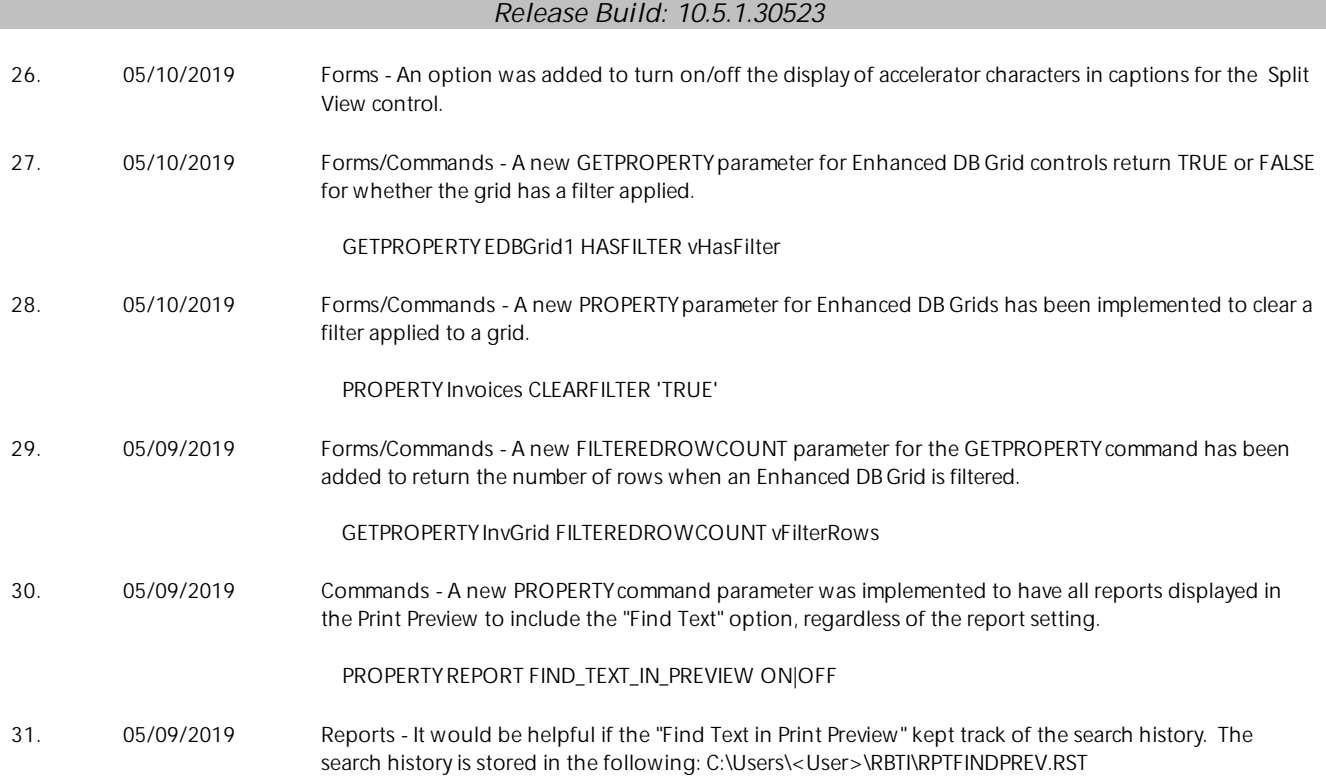

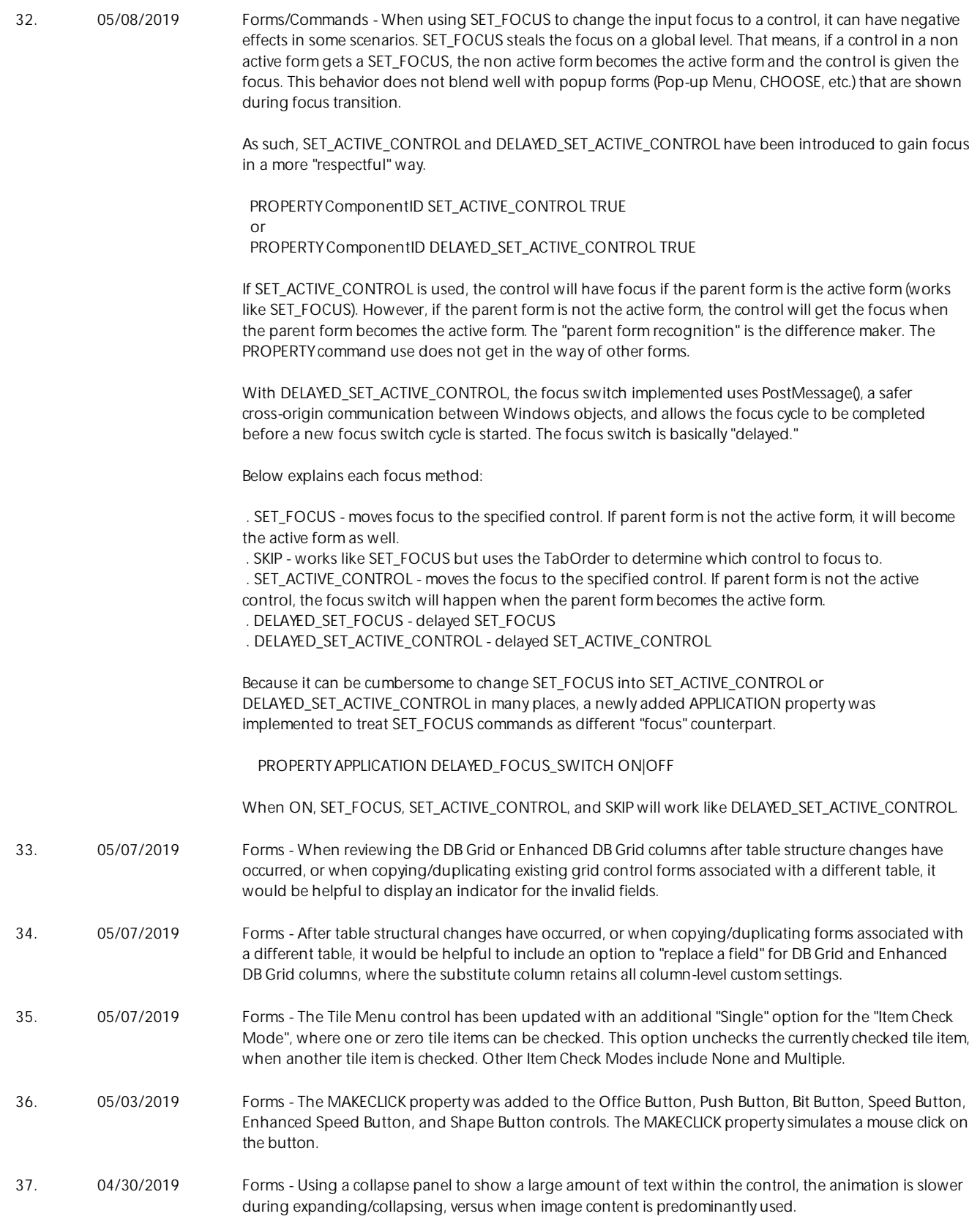

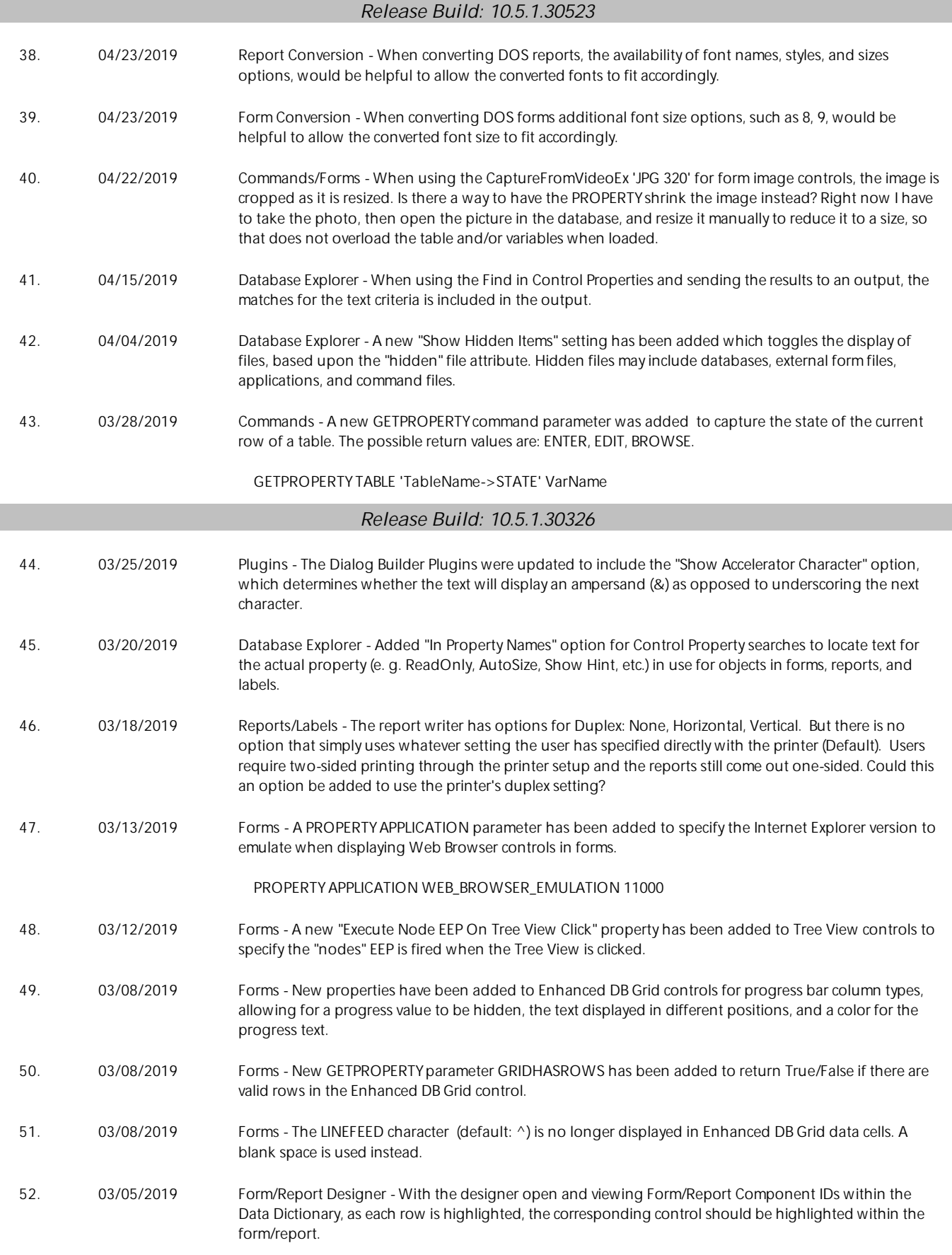

# *Release Build: 10.5.1.30326* 53. 03/04/2019 Form Designer - The Tab Order Settings should number each listed control with its current tab-order numeral so that the desired new position can be directly entered into the Tab Order input field without losing the originally-highlighted item during a manual count. 54. 03/04/2019 Forms - A new "Recreate Columns After Refresh" property has been implemented to specify if the columns are preserved after the control is refreshed. When checked, the columns are cleared then recreated every time the list view contents are refreshed. When unchecked, the columns will be populated only after the first load. 55. 02/27/2019 Data Dictionary - When reviewing the "Key/Indexes" tab of the Data Dictionary it would be helpful to expose the column names for key/index references. 56. 02/27/2019 Commands - The LIST FKEYS command display the results using an internally-generated ID number (e.g., #53). As there doesn't appear to be a way of directly correlating that ID number with a column name, it would be helpful to explicitly expose the column name to the LIST display. 57. 02/25/2019 Form Designer - In a Variable Lookup List View with the Grid Lines attribute selected, the vertical grid lines should extend into the header row. 58. 02/25/2019 R:Compiler for R:BASE - A new setting has been added to specify if compiled executables support R:BASE form skinning (skins/themes). When unchecked, R:BASE forms are native. The advantage to being a native form is the program does not have the possible quirks/encounters that can be introduced when manual drawing forms, compared to the operating system drawing the forms and controls. The default value is checked. 59. 02/22/2019 R:BASE Editor - Consider relocating the Compare by Content menu item to a more discoverable spot in the menu hierarchy; its current position under View -> Toolbars is not very intuitive. 60. 02/22/2019 Commands - The log-output spooled by PROPERTY APPLICATION LOG\_EXEC\_EEP ON should be prefixed with some distinctive string so that it can be easily spotted or found (with Ctrl-F) when embedded among many other lines spooled to the Output Console. The prefix [EXEC EEP <DateTime>] is now added to the log output. 61. 02/22/2019 Commands/Forms - A new AUTO\_FORM\_ALIAS PROPERTY command parameter was implemented. When ON, forms without an alias are given an alias using the form's name. PROPERTY APPLICATION AUTO\_FORM\_ALIAS ON/OFF 62. 02/22/2019 Form Designer - The text displayed by the Current Field Pane in a Status Bar control does not distinguish between a DB Control and a Variable Control, using the terminology "Field" for both. It would be more informative if "Variable" was used for variable controls. 63. 02/22/2019 Form Designer - When clicking on an item found by Find in Form Control Properties while Form Designer is displaying a matched form, the corresponding control should be highlighted within that form. 64. 02/22/2019 Form Designer - On the Existing tab of the Object List toolbar, clicking on one or more controls results in a gray highlight, which is exactly the same color as is used to identify locked controls (although only the latter are bolded). It would be clearer if a different highlight color were used. 65. 02/22/2019 R:BASE Editor - Compare by Content should display the file dates for the two files being compared. This would make it clear which one is newer. 66. 02/21/2019 Form Designer - The Tab Order Settings should include a "move control to end" functionality/option, such as entering any large number in the Tab Order input field should move the control to the end of the list. 67. 02/20/2019 R> Prompt - In the Favorite Commands where multiple tabs/lists are defined, the right click popup options "Copy To" and "Move To" are available for commands.

# *Release Build: 10.5.1.30326* 68. 02/20/2019 Form/Report/Label Designer - The listing produced by Document Custom EEPs should identify the directory containing the database. One use for the listing is to compare the EEPs for identically-named databases (e.g., production and test versions) in different directories, and it is important to know which version the listing is documenting. 69. 02/20/2019 Commands - The DIALOG command should support built-in options for positioning the message box at the TOP and/or BOTTOM of the display. 70. 02/20/2019 Database Explorer - The dialogs that list forms/reports/labels from the main toolbar and drop-down menu options now list the name, table, and comment (Form - Design/Run, Report - Design/Print, Label - Design/Print). 71. 02/20/2019 Commands - It would be helpful to extend the PROPERTY APPLICATION FEEDBACK\_POSITION\_TOP and PROPERTY APPLICATION FEEDBACK\_POSITION\_LEFT commands with variants for RIGHT, BOTTOM, HORIZONTALCENTER and VERTICALCENTER. These latter two would eliminate the need for the application to make calculations based on the series of values returned by GETPROPERTY APPLICATION MONITOR\_PROPERTY. 72. 02/19/2019 Data Browser - Can the status bar display the datatype character-count when NOTE columns are highlighted? 73. 02/19/2019 R> Prompt - The Favorite Commands panel should provide a Run button in addition to the Select button to optimize the common case of immediately running a favorite command without modification. Double-clicking a command could also trigger its execution to the input console. 74. 02/18/2019 Data Dictionary - The display of Variables should include the current character-count for each variable of type NOTE, just as it does for variables of type TEXT. 75. 02/18/2019 Settings - The statistics produced by Feedback should optionally be spooled to the Output Console (or other current output destination) in addition to or instead of to the popup dialog box as at present. When preserved in this manner, the Feedback statistics would provide a useful debugging log of events,

76. 02/18/2019 Database Explorer - The tabs in the main R:BASE window should be draggable to alter their relative positions.

especially when interspersed within an ECHOed command trace.

- 77. 02/18/2019 R> Prompt The Favorite Commands panel should support multiple command-lists, implemented, perhaps, as multiple tabs. This would be useful, for example, when there is a distinct list of favorite commands associated with each database. Another example would be dedicating a "temporary" tab for experimentation with R:BASE command-variants without disturbing the "permanent" list of favorites.
- 78. 02/15/2019 Forms/Commands A new APPLICATION property was added to turn off "RBTI Variable" (RBTI\_\*) processing in forms. If perhaps the variables are seldom used in an application, the processing may be turned off, as the variables are assigned in almost everything performed within a form.

#### PROPERTY APPLICATION CAPTURE\_RBTI\_FORM\_VARS ON/OFF

This property is ON by default. To take advantage of this optimization, set it to OFF upon the application startup. Then, turn it ON only in forms that use the RBTI\_\* variable values. Make sure the property is turned OFF again when the form is closed.

79. 02/15/2019 ODBC - The R:BASE ODBC drivers and engines have been further enhanced to be compatible with MariaDB amd MySQL database connections.

#### *Release Build: 10.5.1.30214*

80. 02/11/2019 Utilities - The Database Versions utility should support various filters to limit the search. Examples of useful filters would be: filename (with wildcards), file extension, and date-range. Also, when the folder to be scanned is the root directory of a partition, there should be an option to exclude databases found in the Recycle Bin.

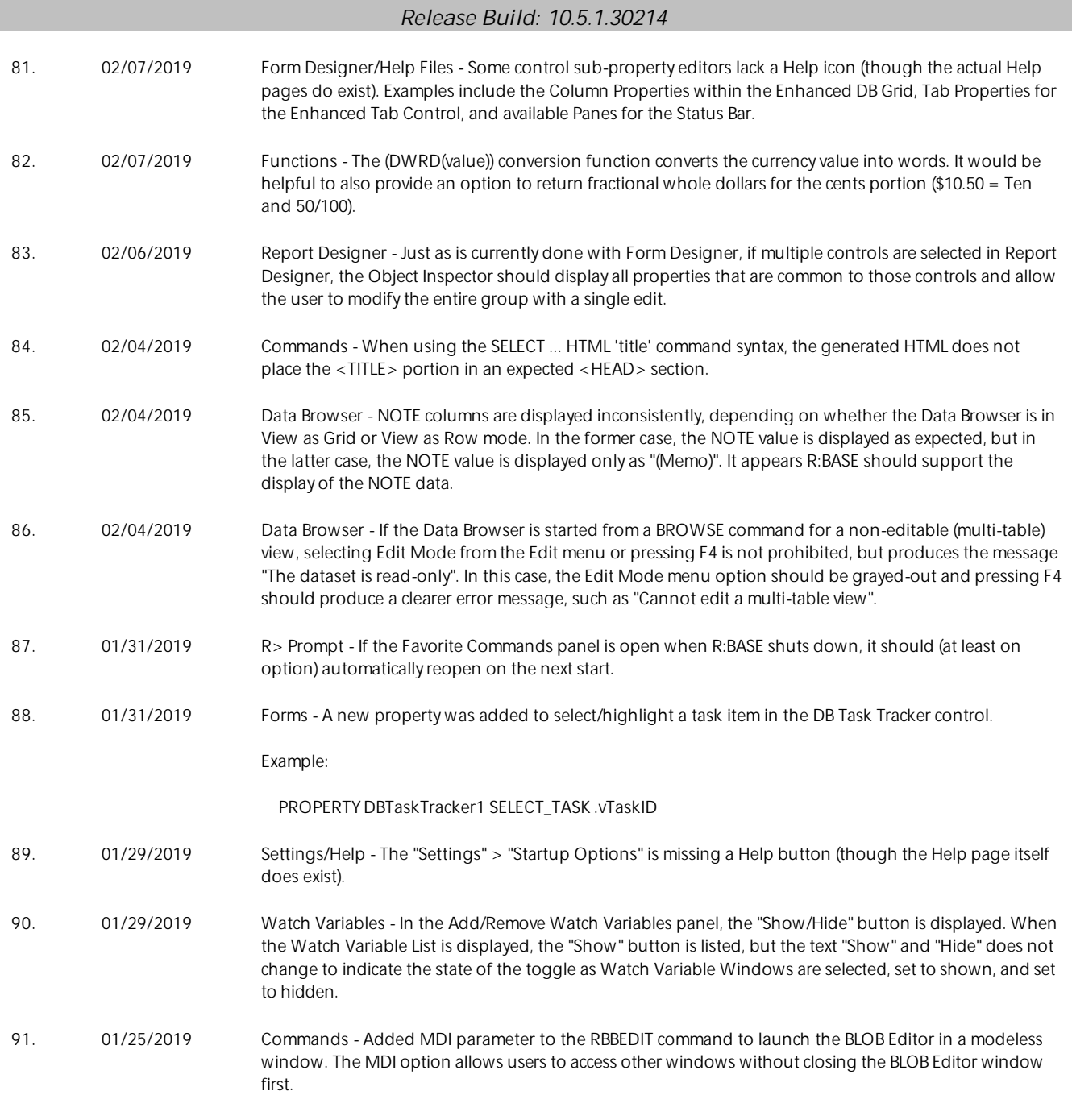

RBBEDIT ScreenShot.jpg IMAGE MDI

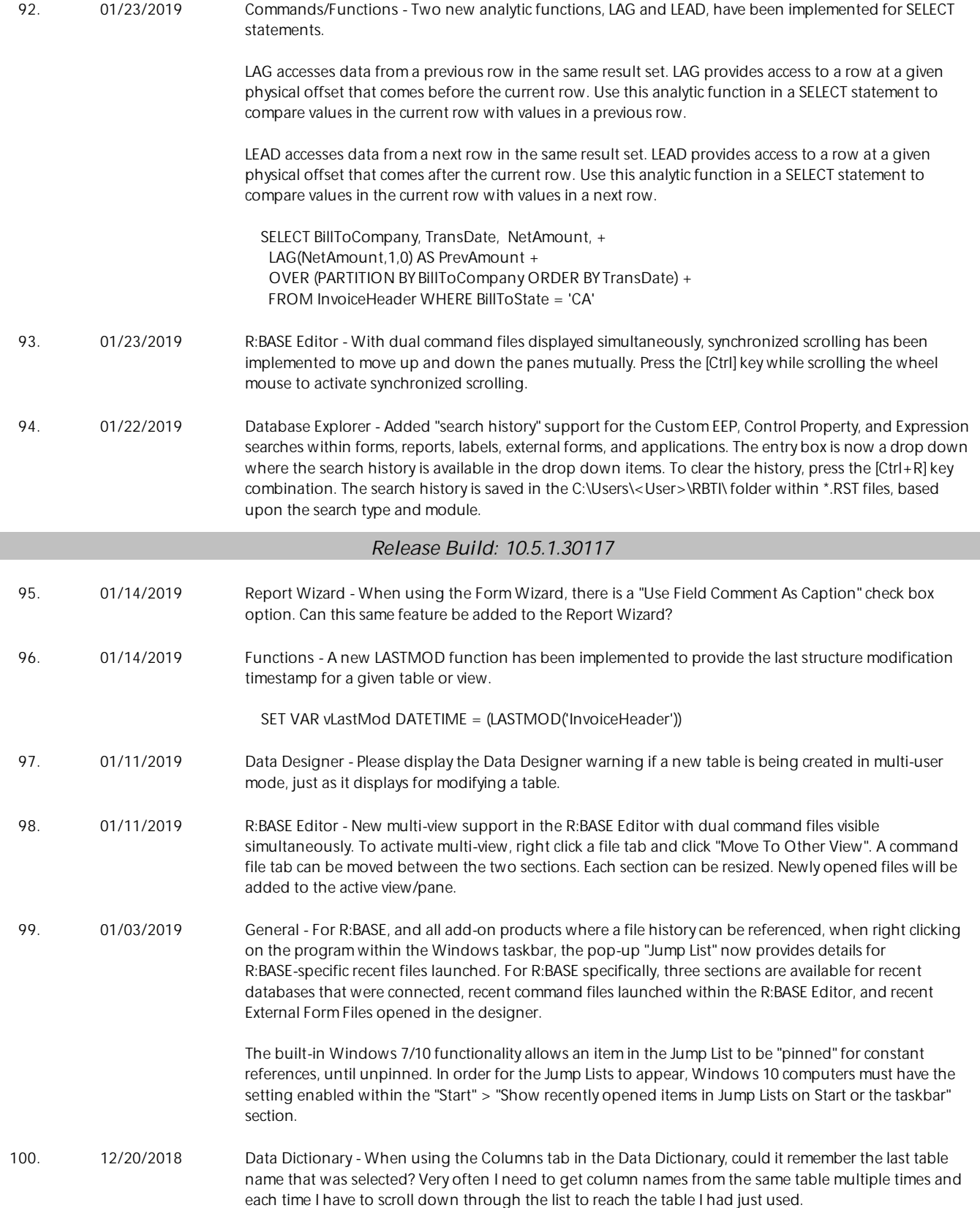

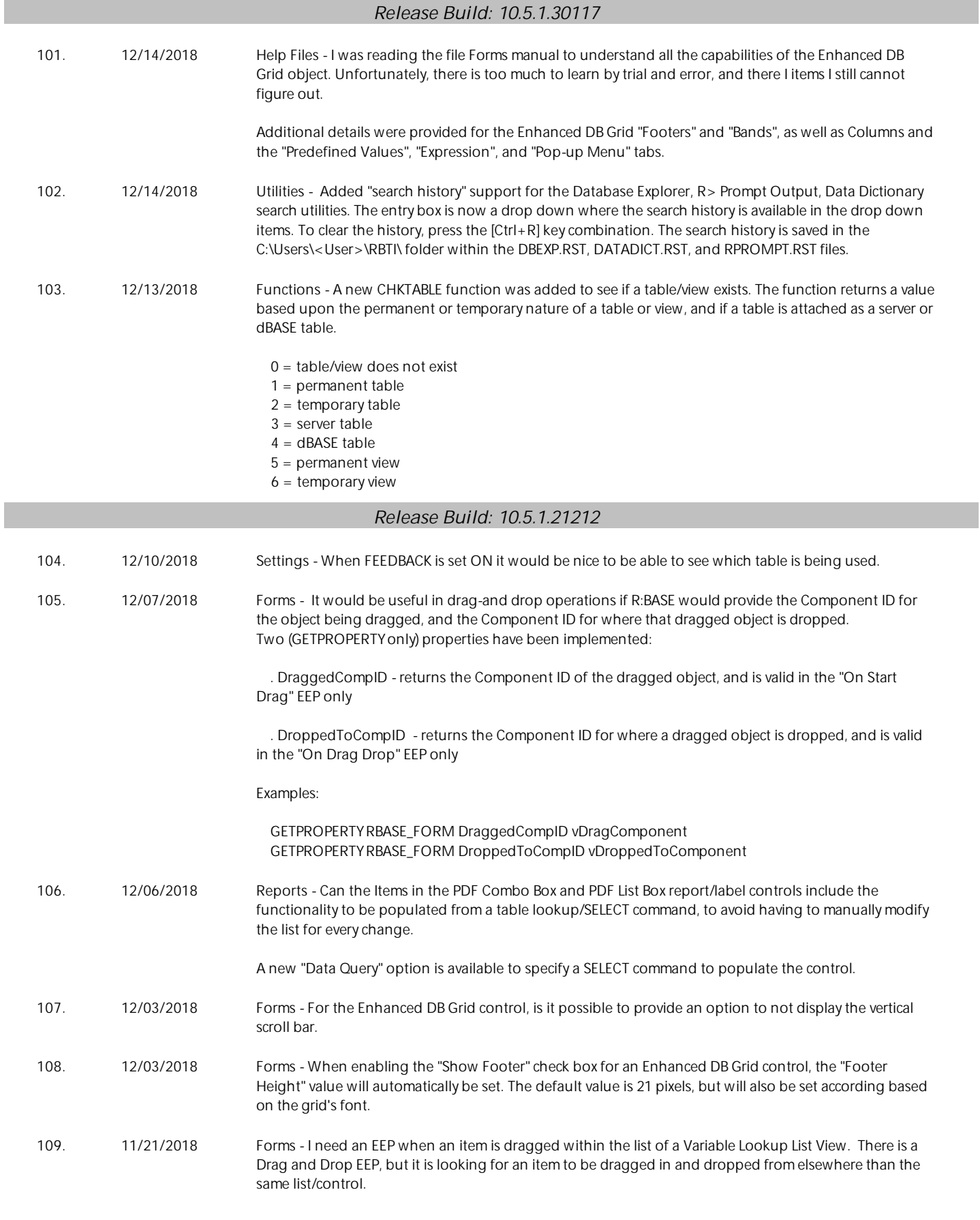

- 110. 11/20/2018 Utilities The CHOOSE, PAUSE, and DIALOG command syntax builders (Utilities > Plugins) were updated to produce color names instead of integer values.
- 111. 10/30/2018 Commands Is there a way to get the position of the mouse pointer on a right click, click, etc?

Four addition properties were added to support the ability to recognize the mouse position by X,Y coordinates, for the current window, or the entire screen.

 . MOUSE\_FROM\_SCREEN[X] . MOUSE\_FROM\_SCREEN[Y] . MOUSE\_FROM\_WINDOW[X] . MOUSE\_FROM\_WINDOW[Y]

Example:

 GETPROPERTY APPLICATION 'MOUSE\_FROM\_WINDOW[X]' 'vFormX' GETPROPERTY APPLICATION 'MOUSE\_FROM\_WINDOW[Y]' 'vFormY'

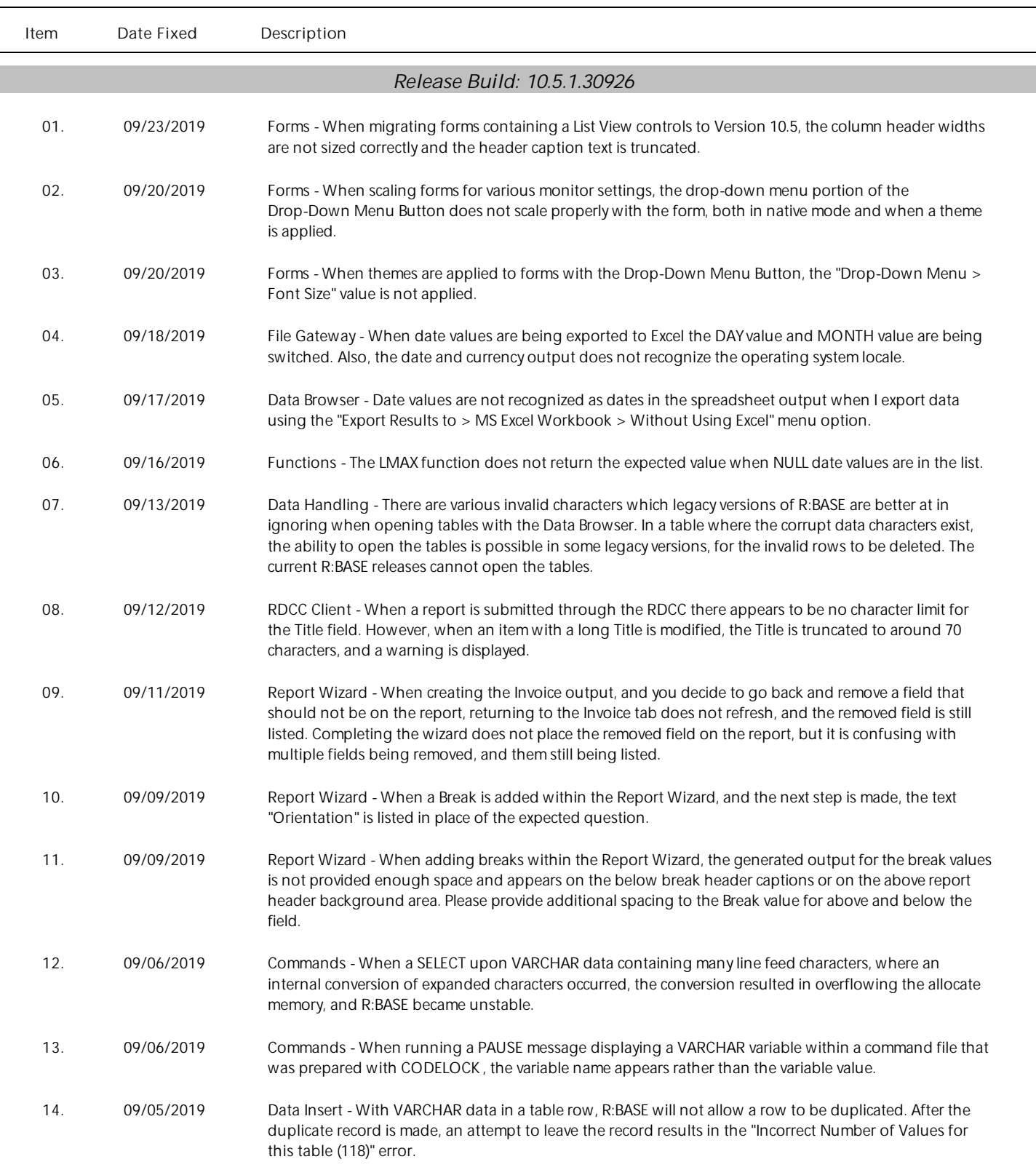

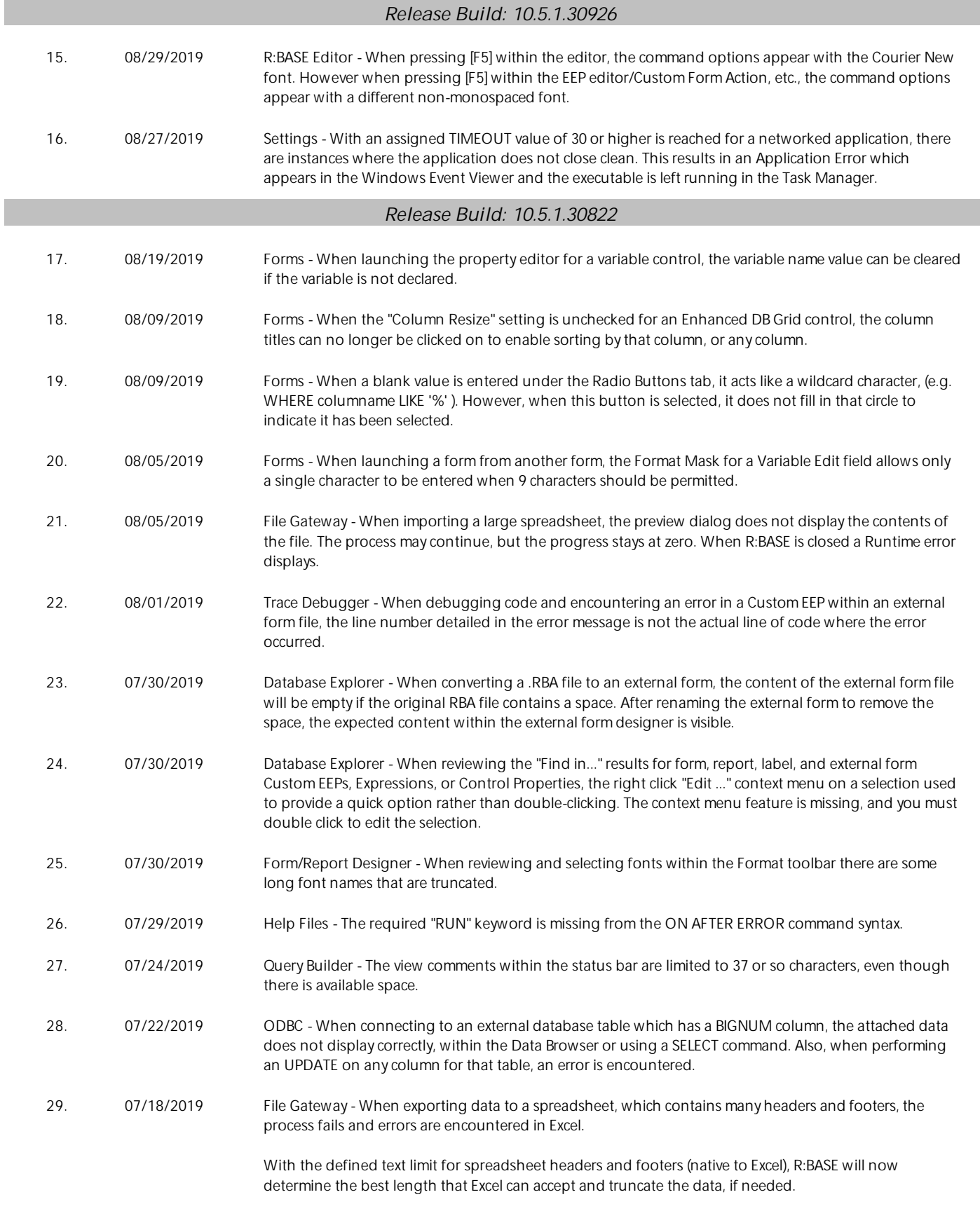

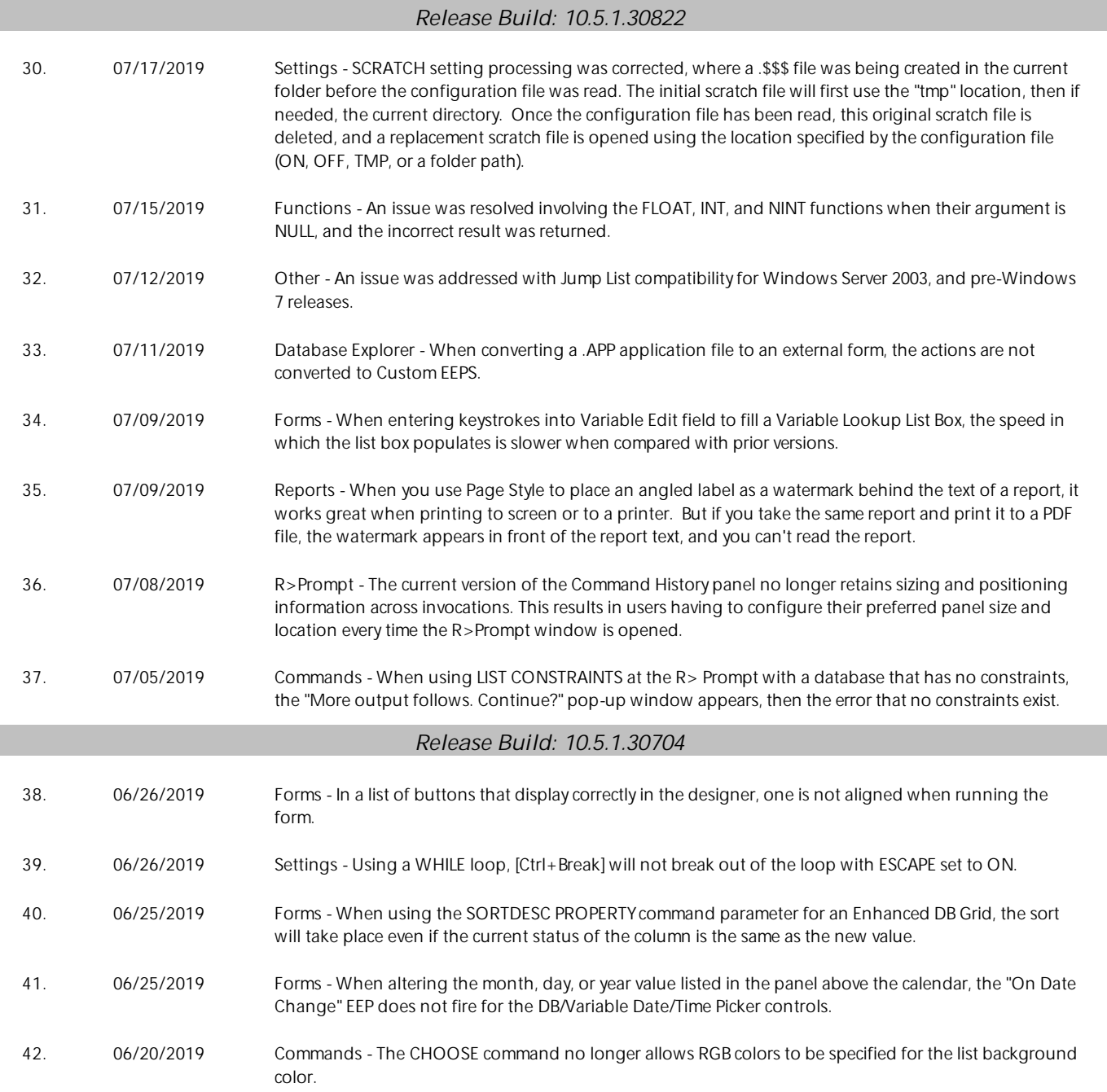

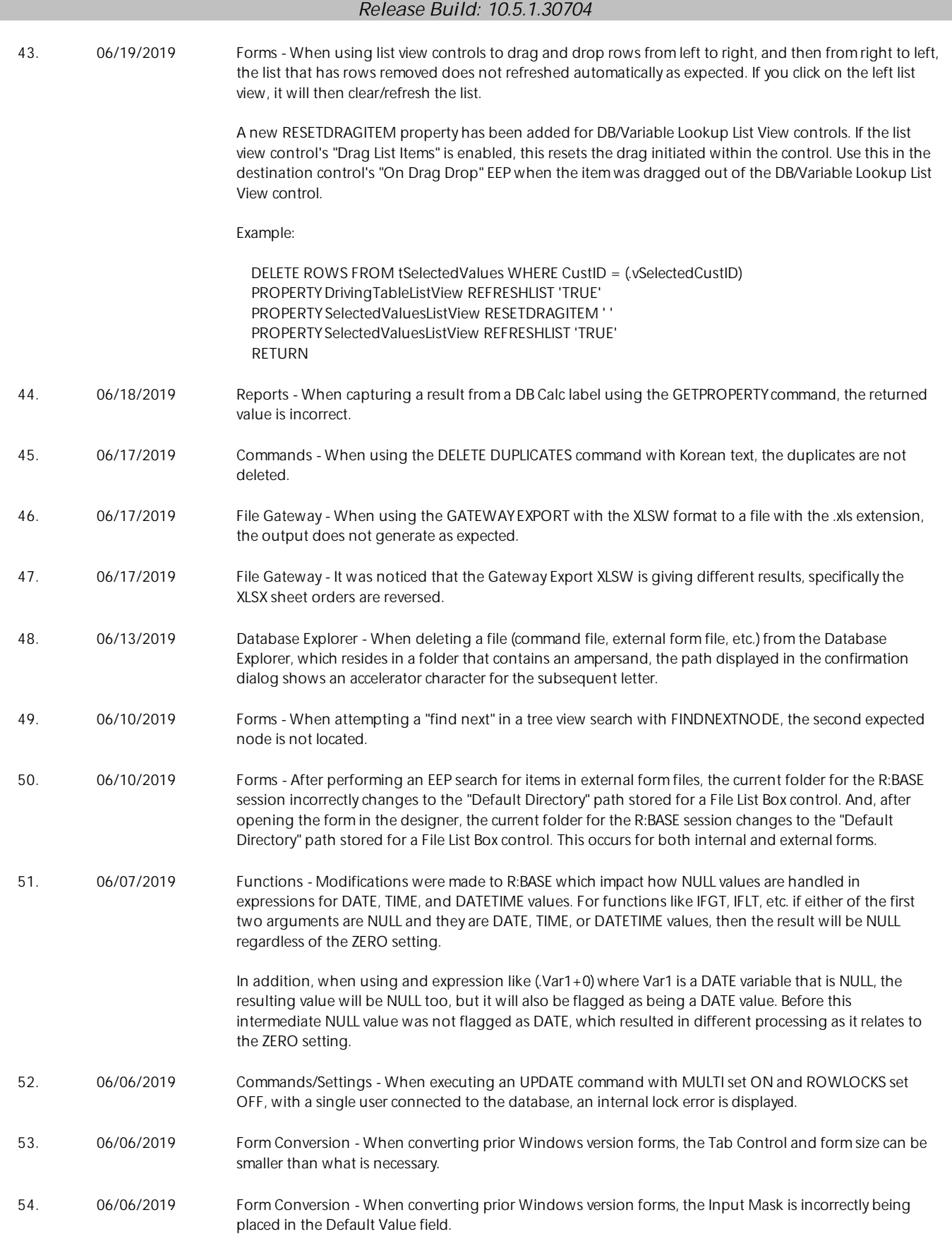

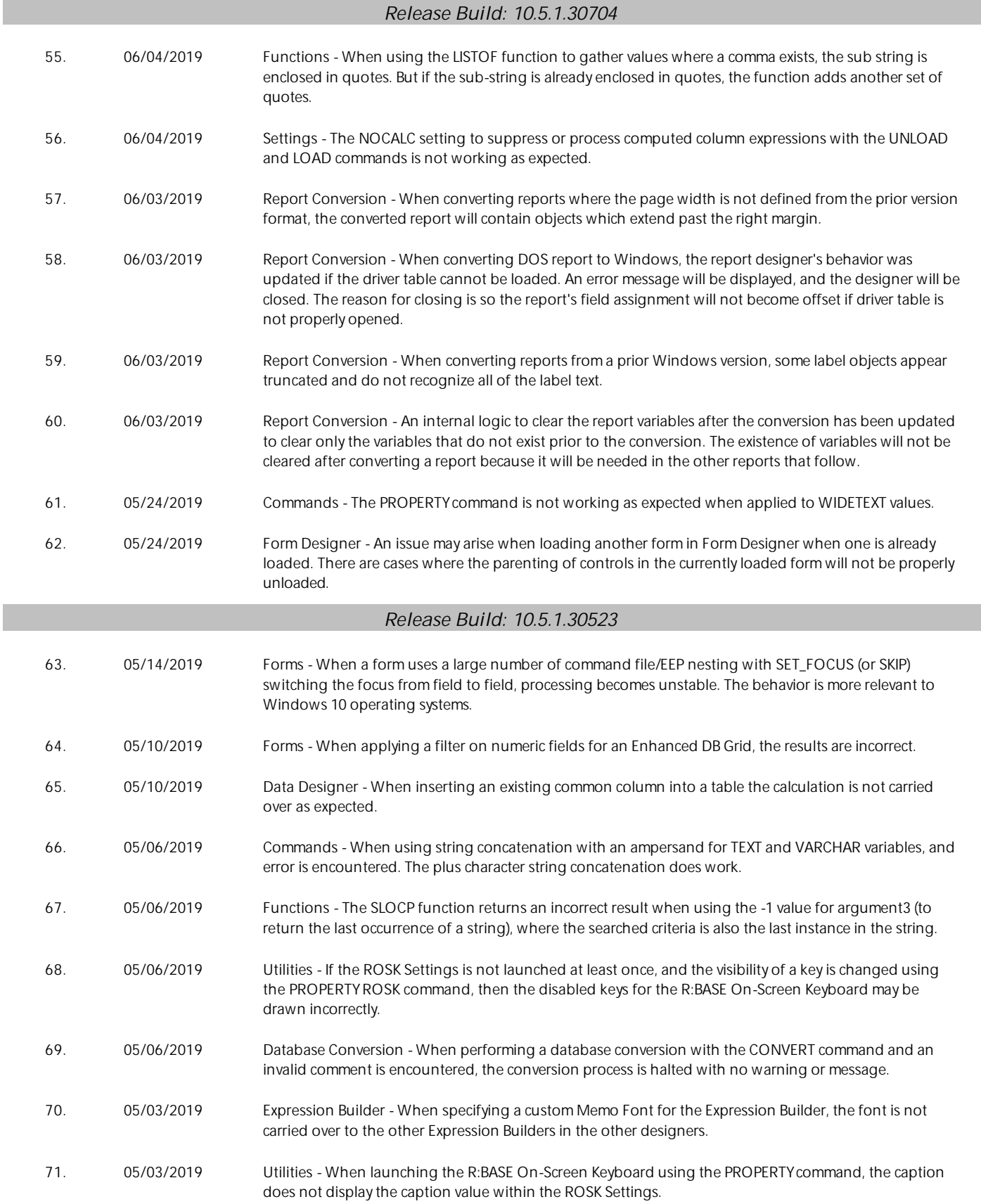

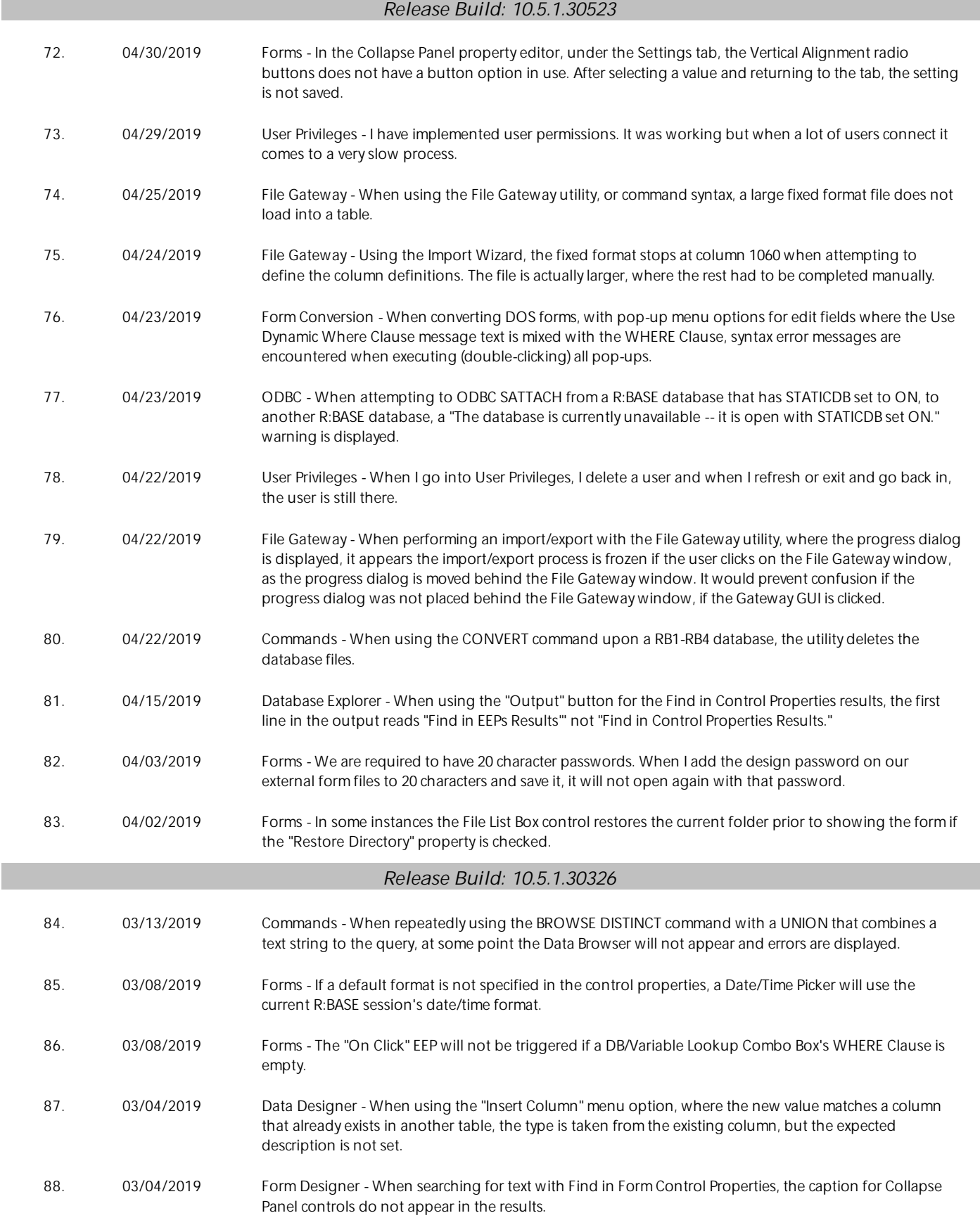

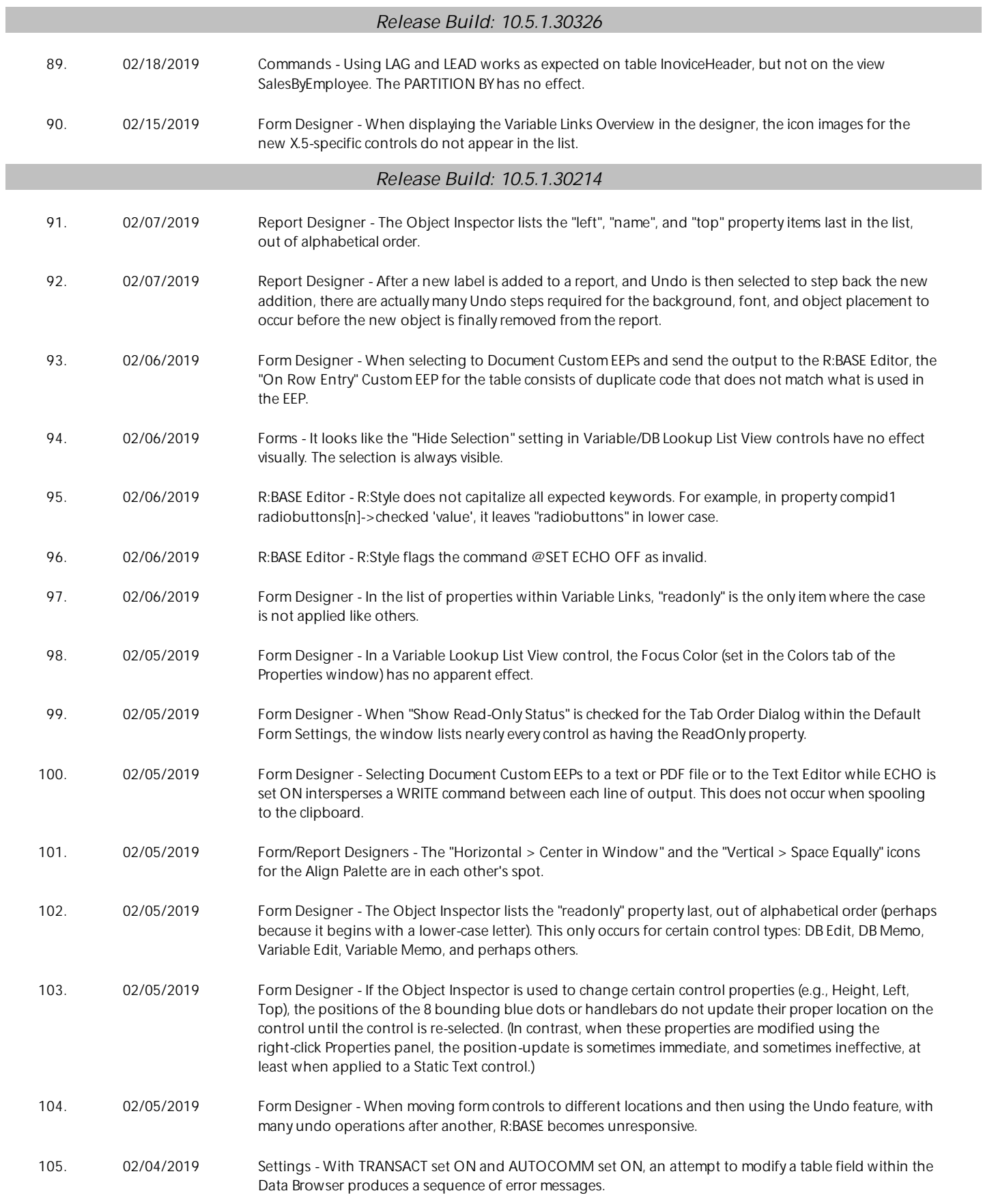

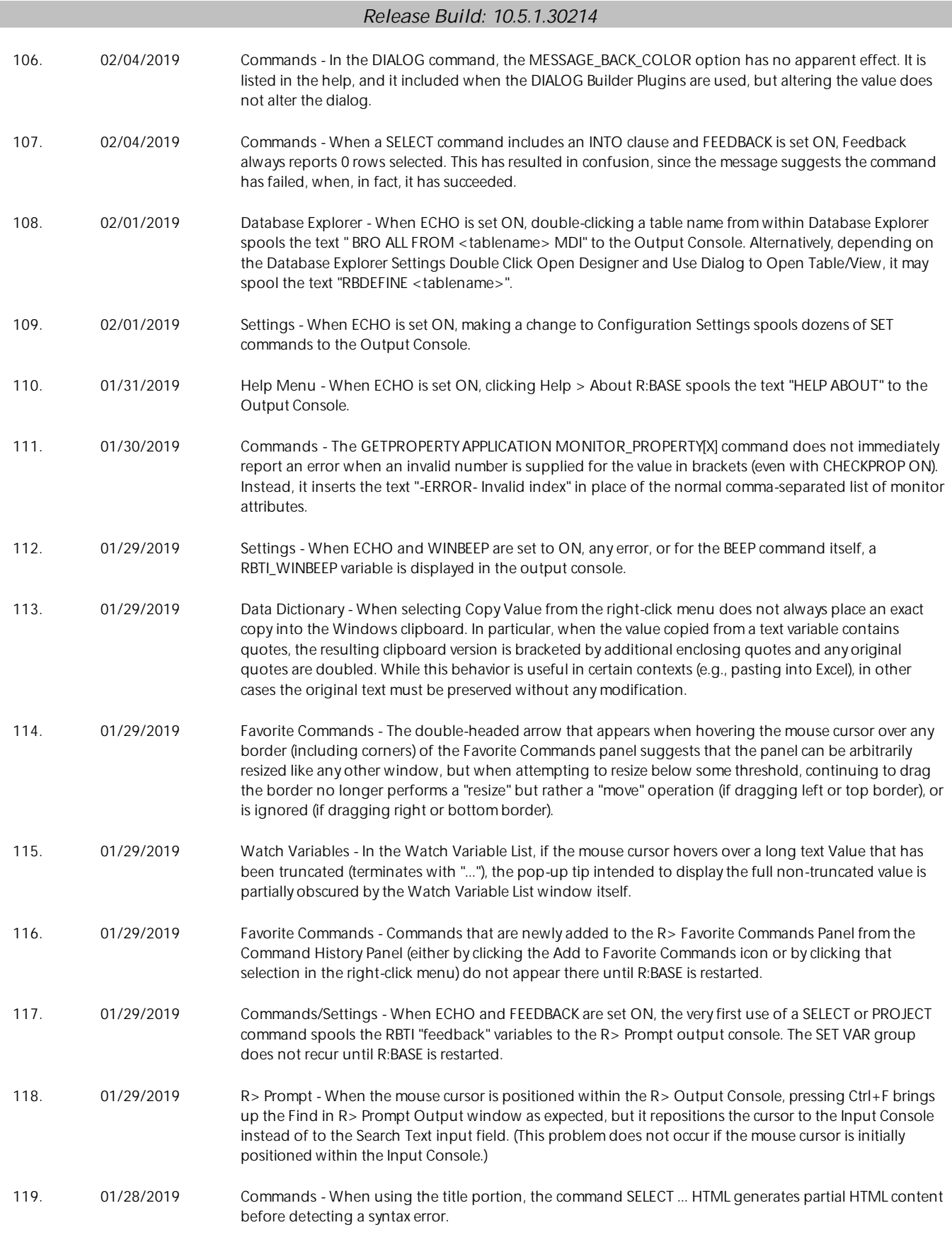

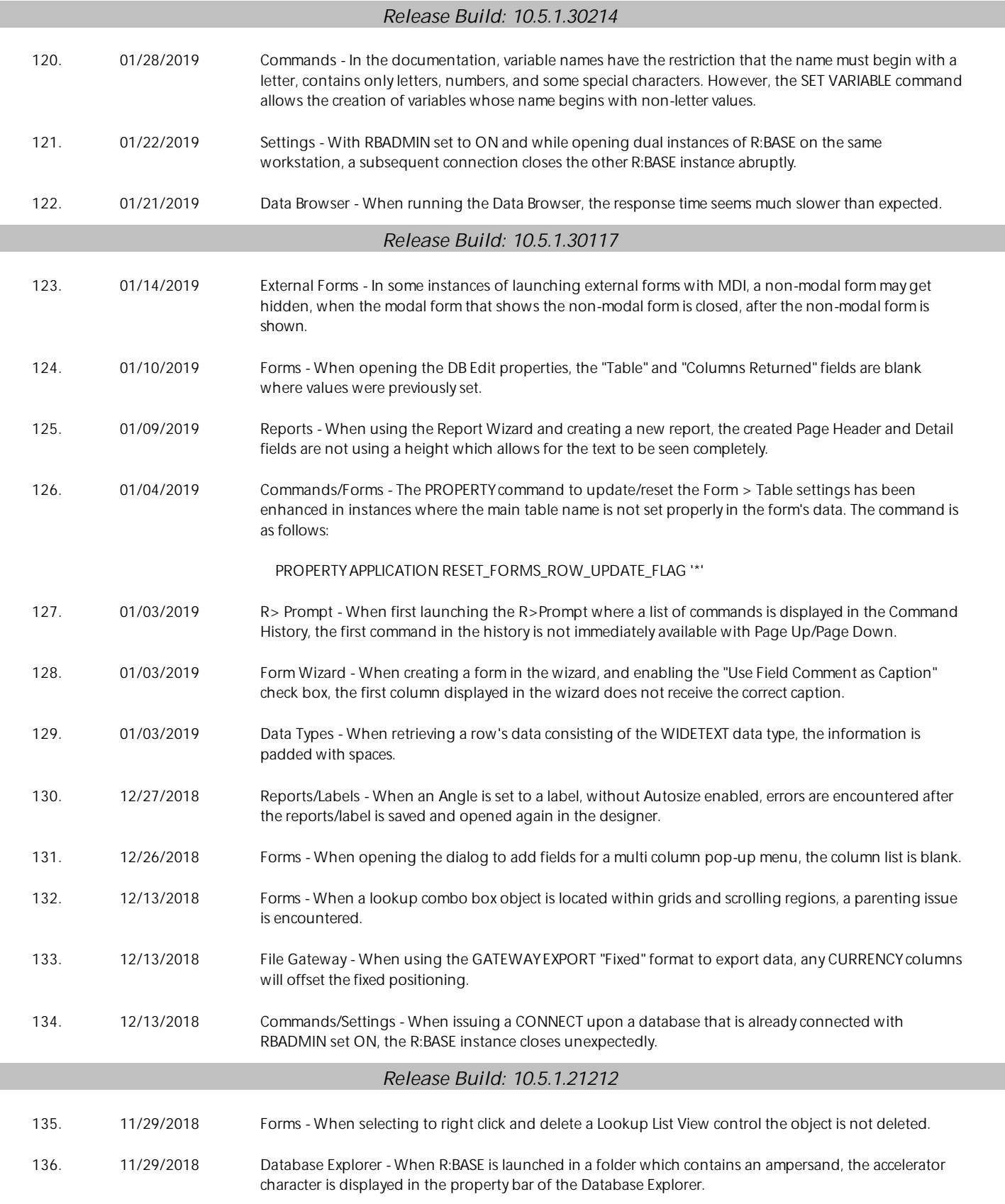

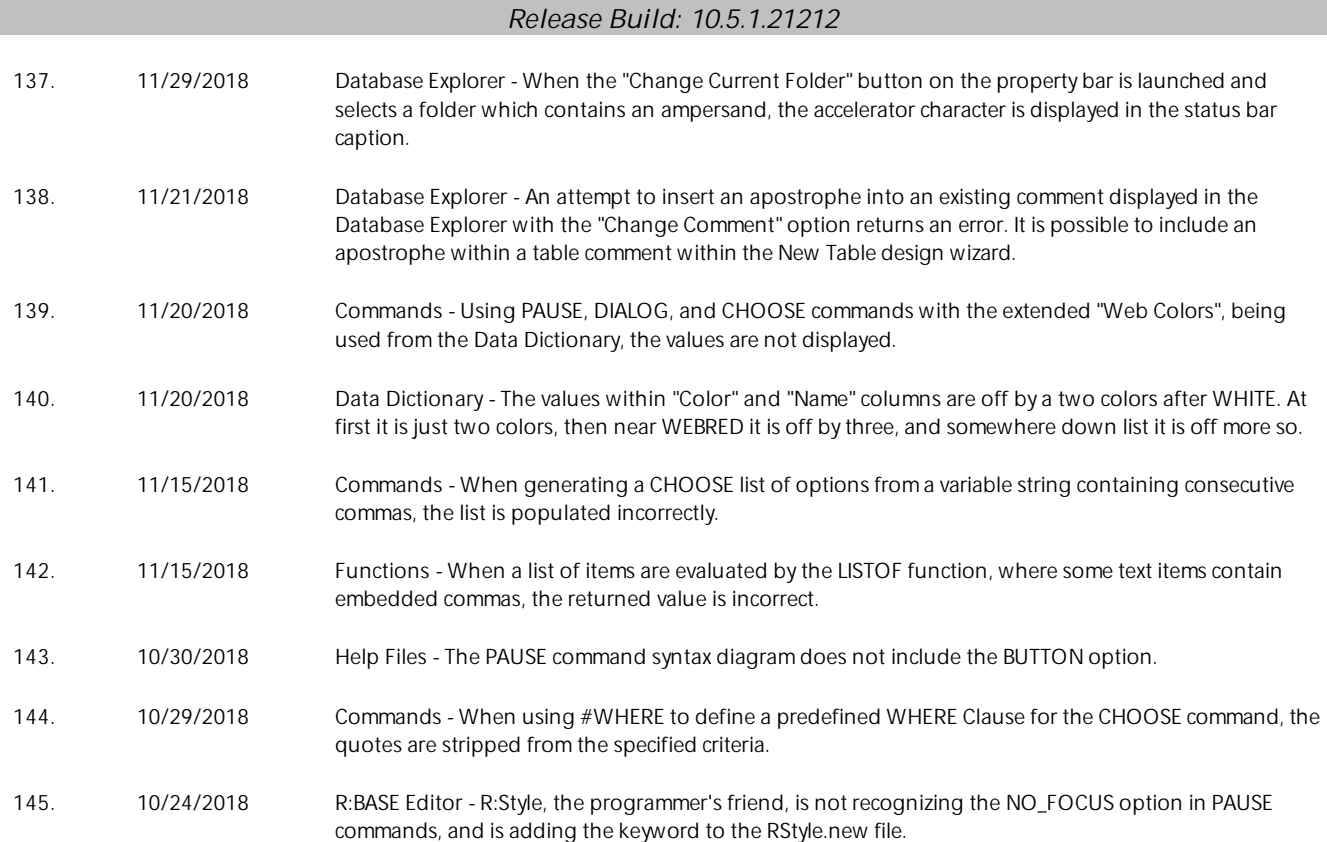